# MA-S120/LH設定資料

### 2024年5月 センチュリー・システムズ株式会社

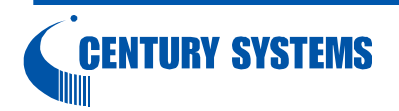

Copyright (C) 2024 Century Systems Co., Ltd., All Rights Reserved.

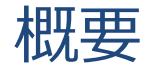

この資料は、MA-S120/LHのWi-Fi HaLow通信を円滑に行うための 設定資料となります。

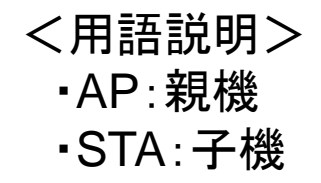

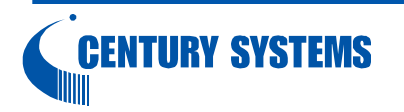

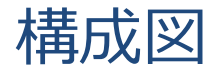

#### 親機側のPCから子機側のIPカメラ接続を想定した構成

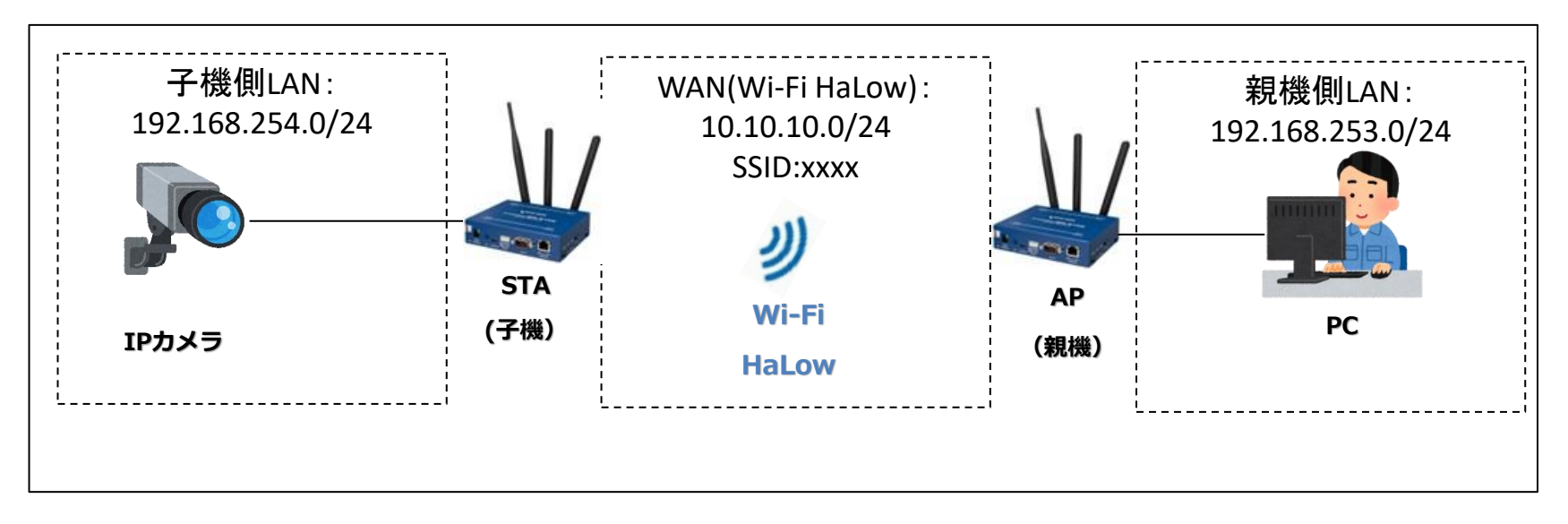

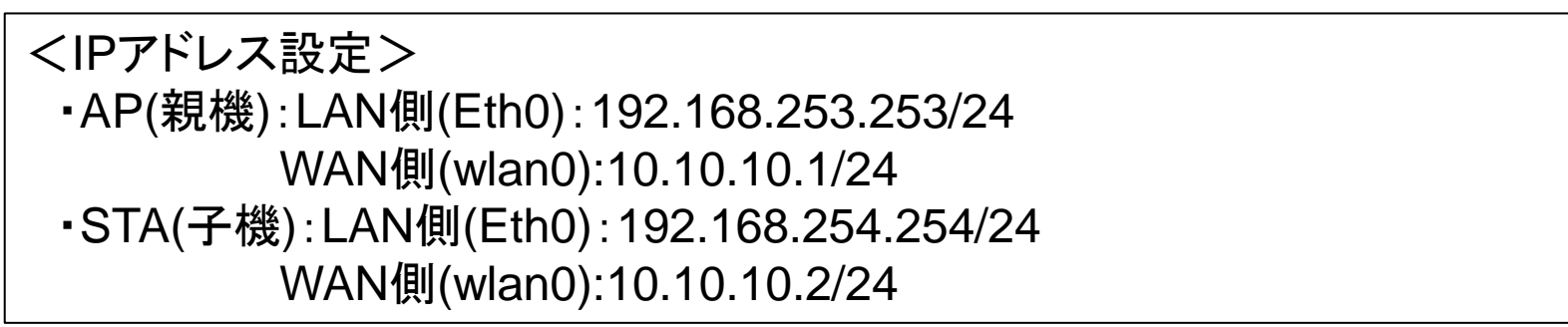

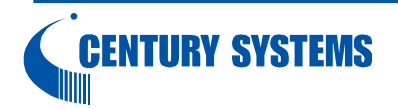

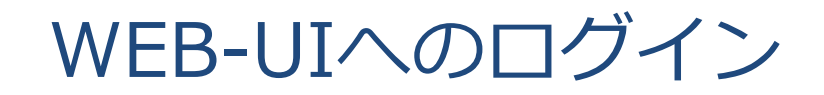

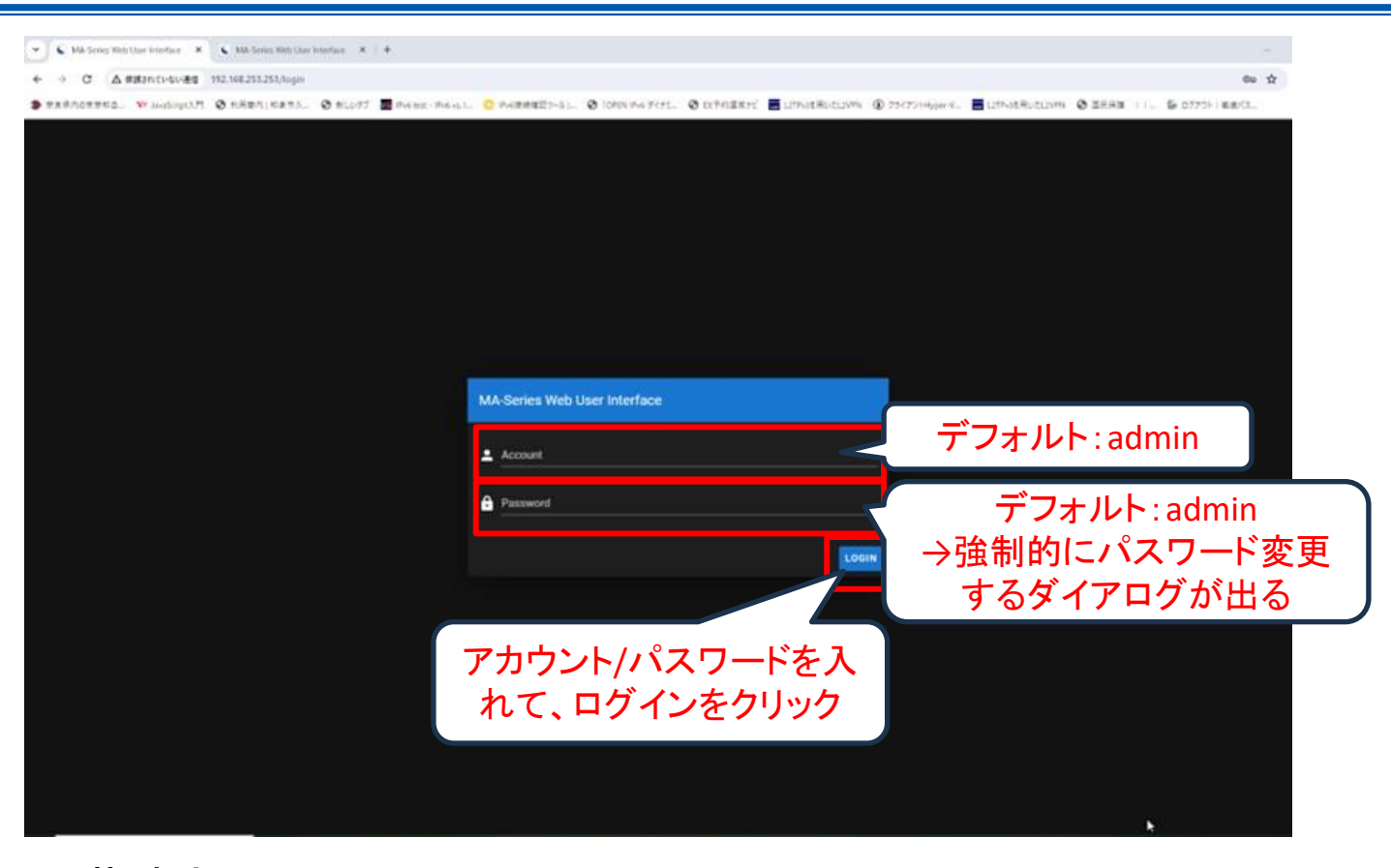

•出荷時点のURL:[http://192.168.253.253](http://192.168.253.253/) ・デフォルトアカウント/パスワード:admin/admin →強制的にパスワードを変更するダイアログが出るのでパスワードを変更 ※ブラウザはChrome推奨

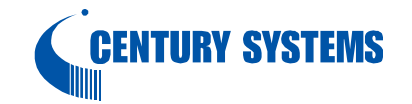

### 設定(AP、STA共通)

#### Ethernet設定画面

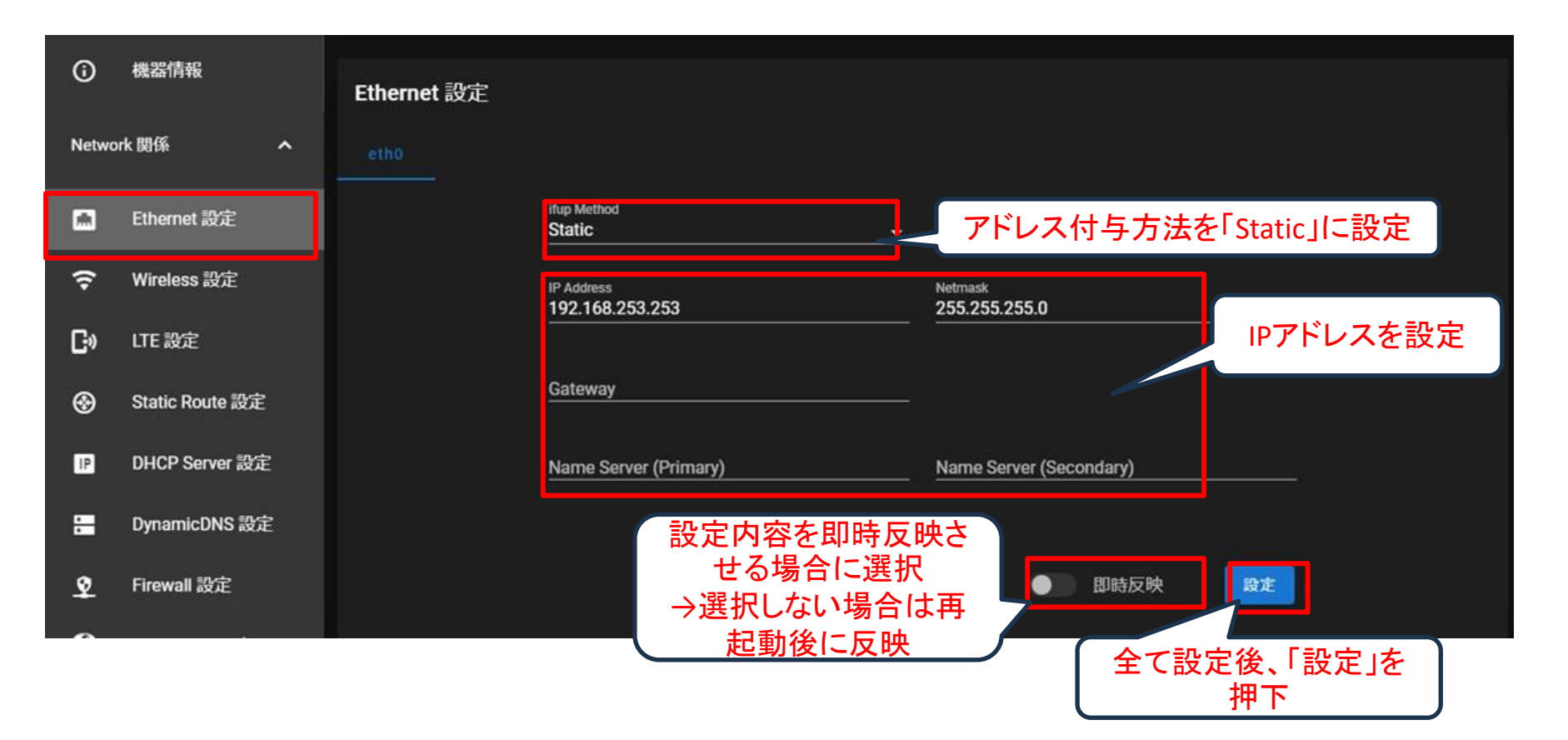

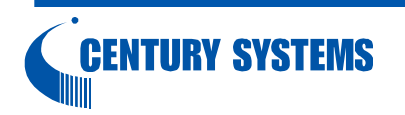

### Wireless設定 Network設定画面

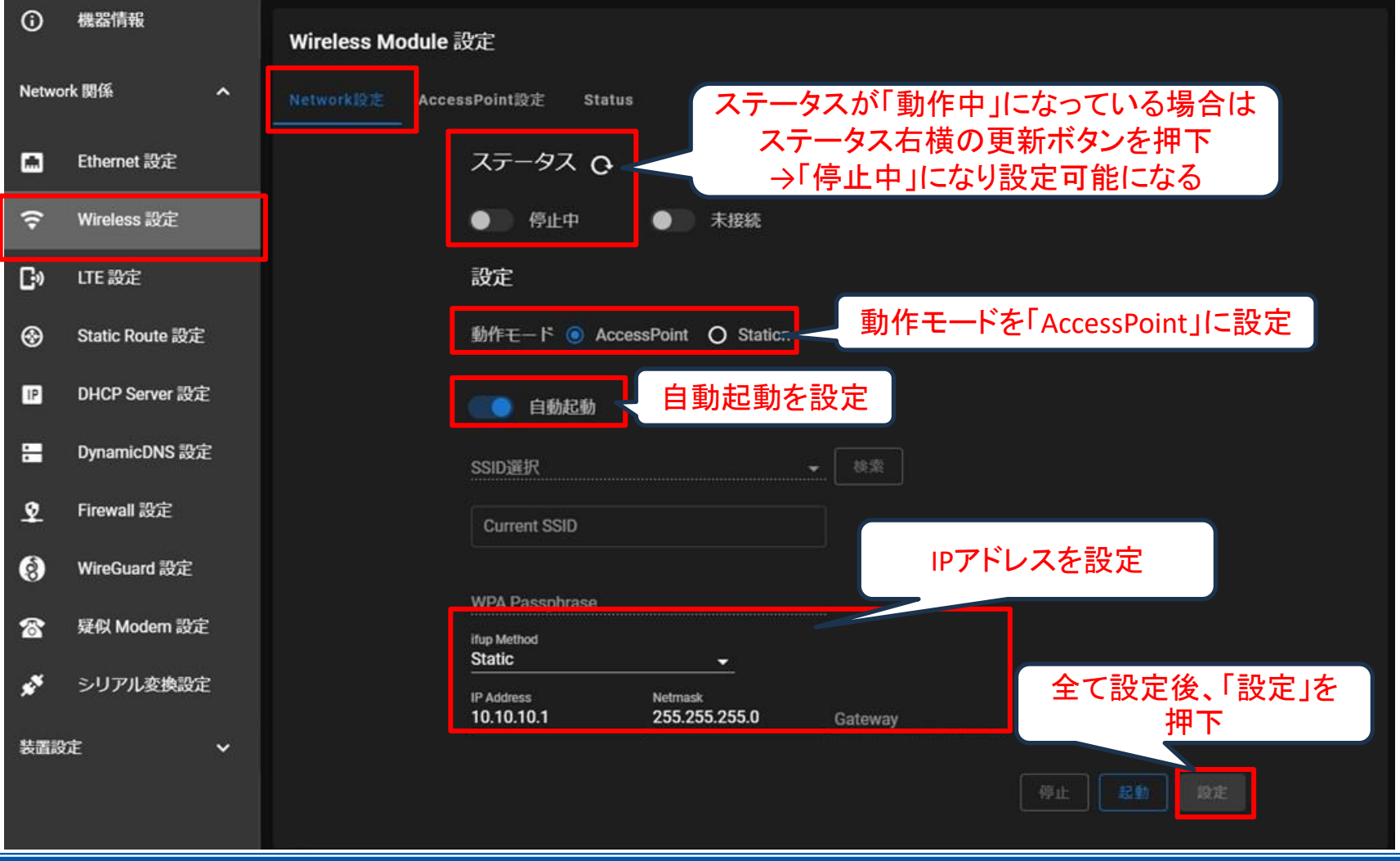

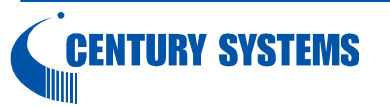

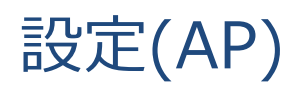

#### Wireless設定 AccessPoint設定画面

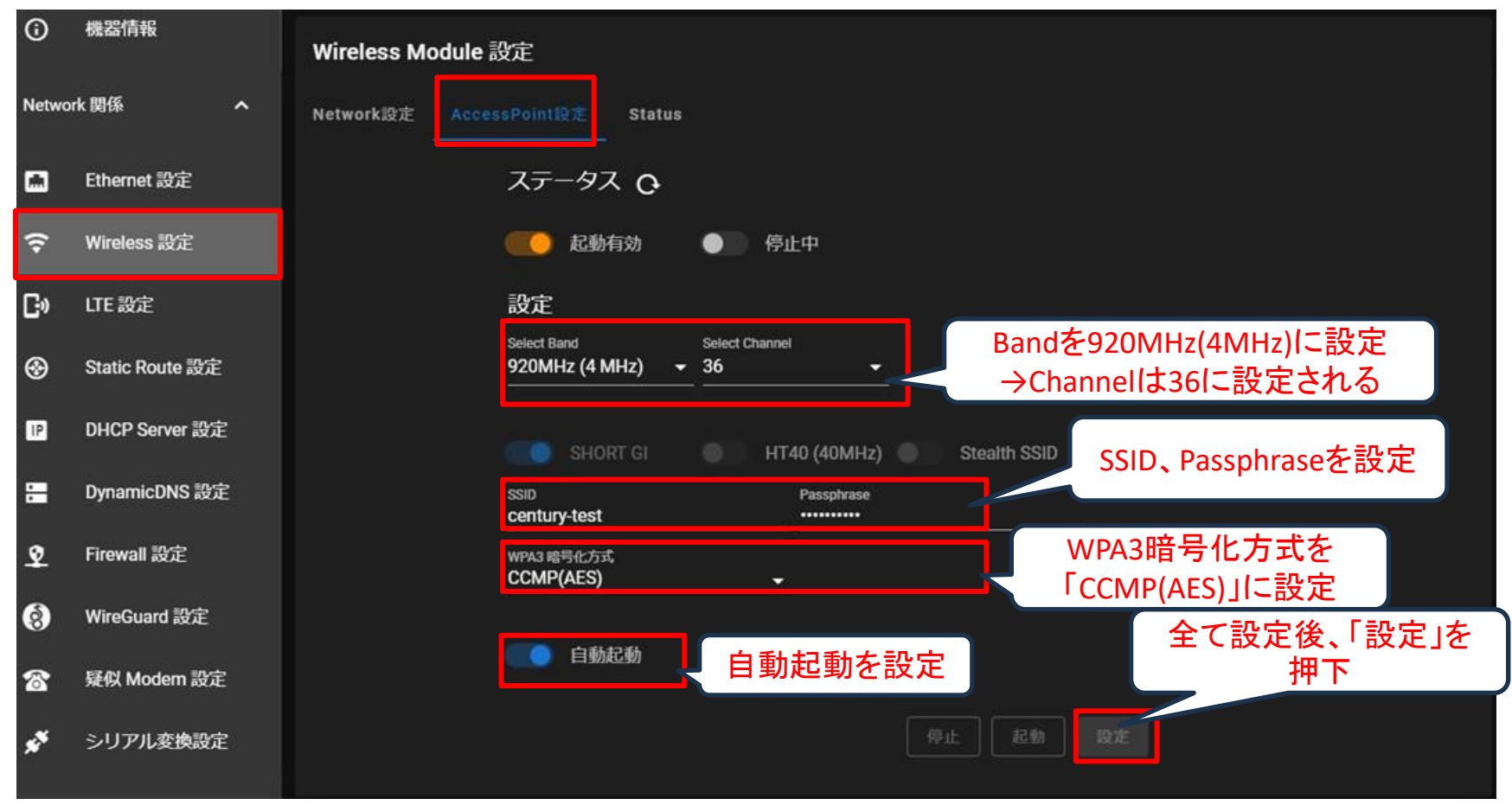

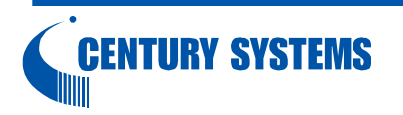

**CENTURY SYSTEMS** 

#### Network設定画面(AccessPoint設定後に実施)

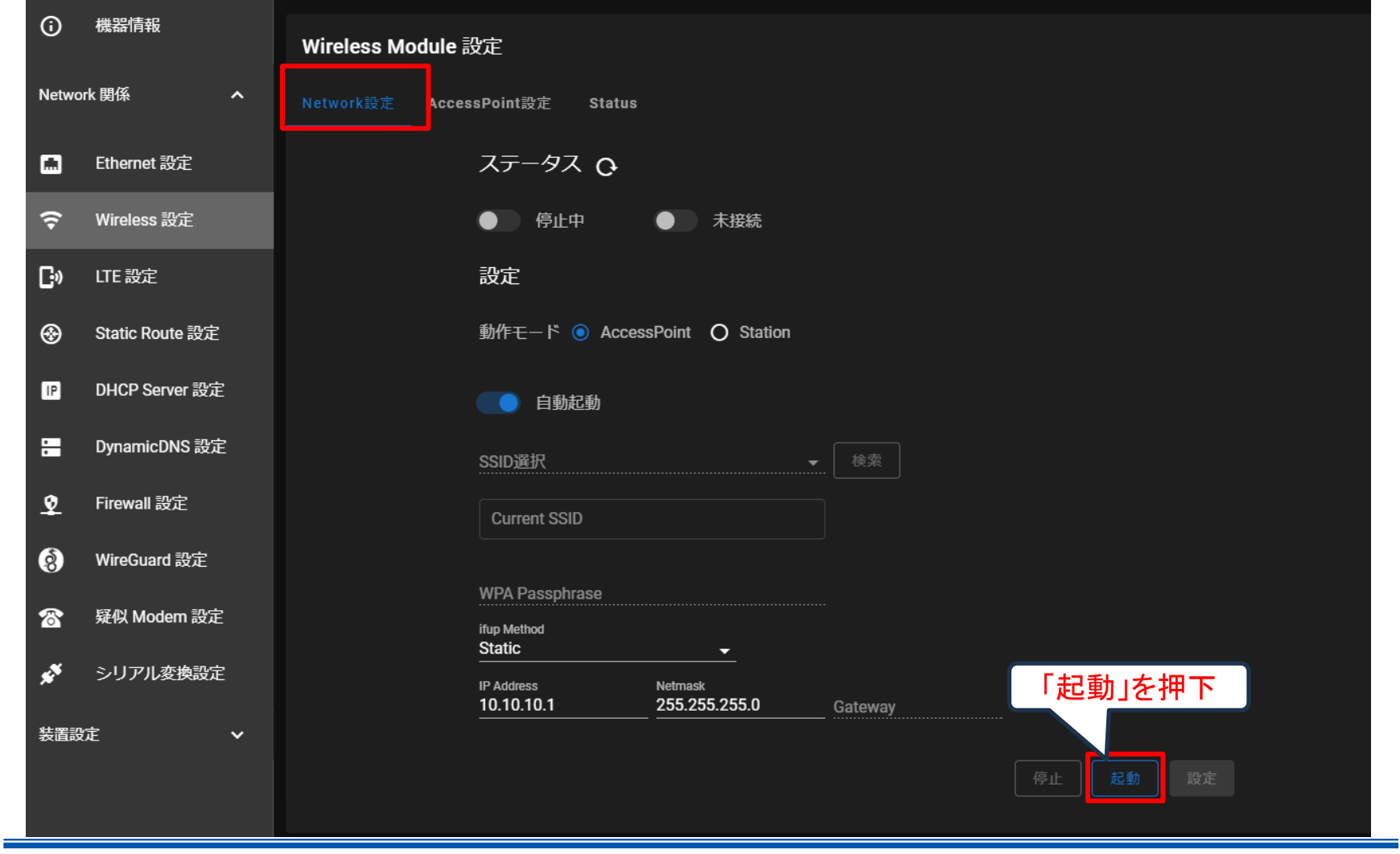

Copyright (C) 2024 Century Systems Co., Ltd., All Rights Reserved.

#### Network設定画面(起動後)

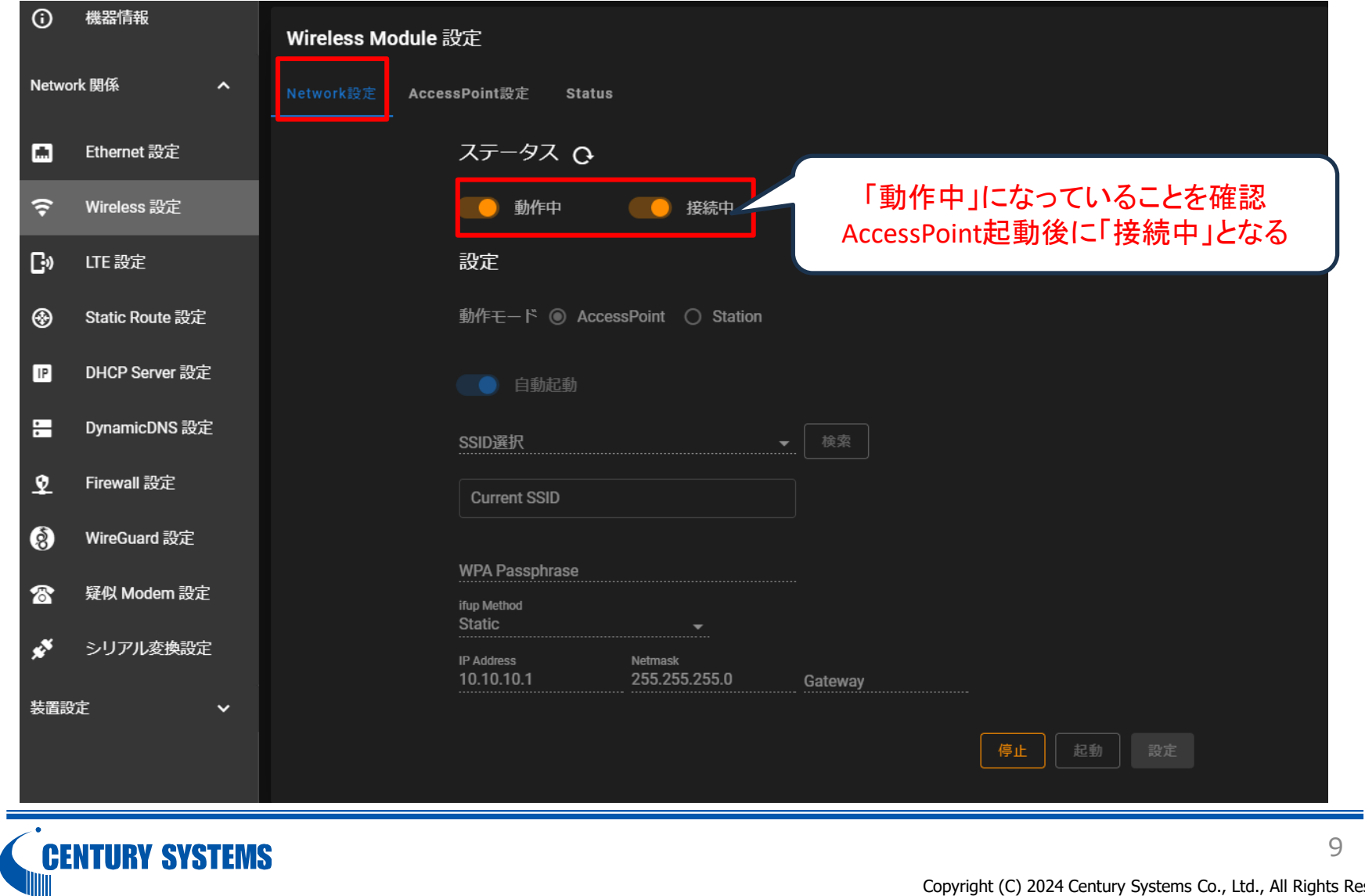

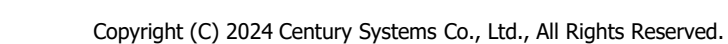

#### AccessPoint設定画面(Network起動後に実施)

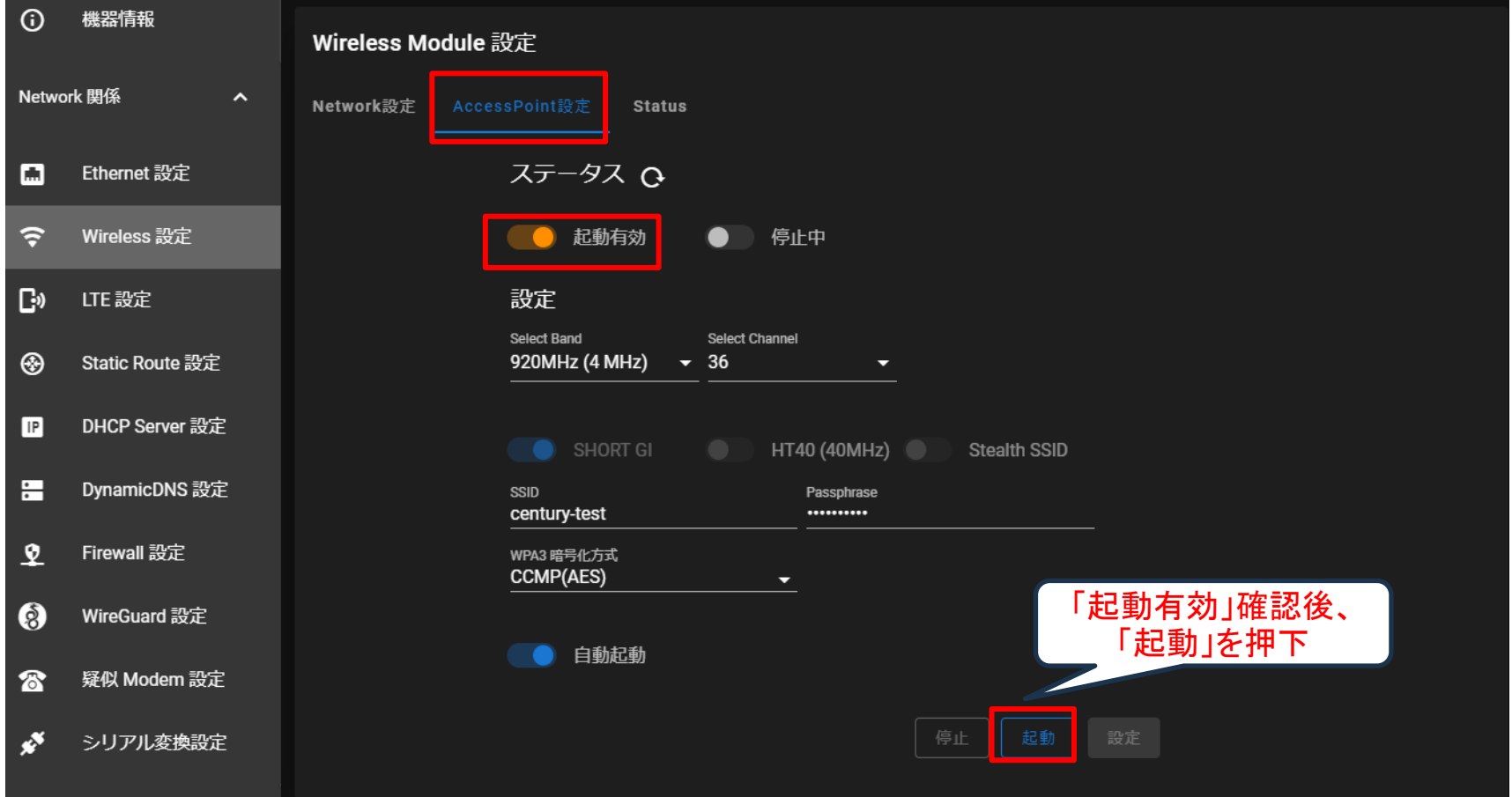

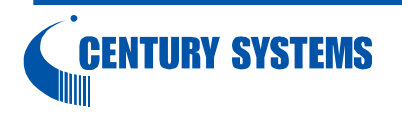

#### AccessPoint設定画面(起動後)

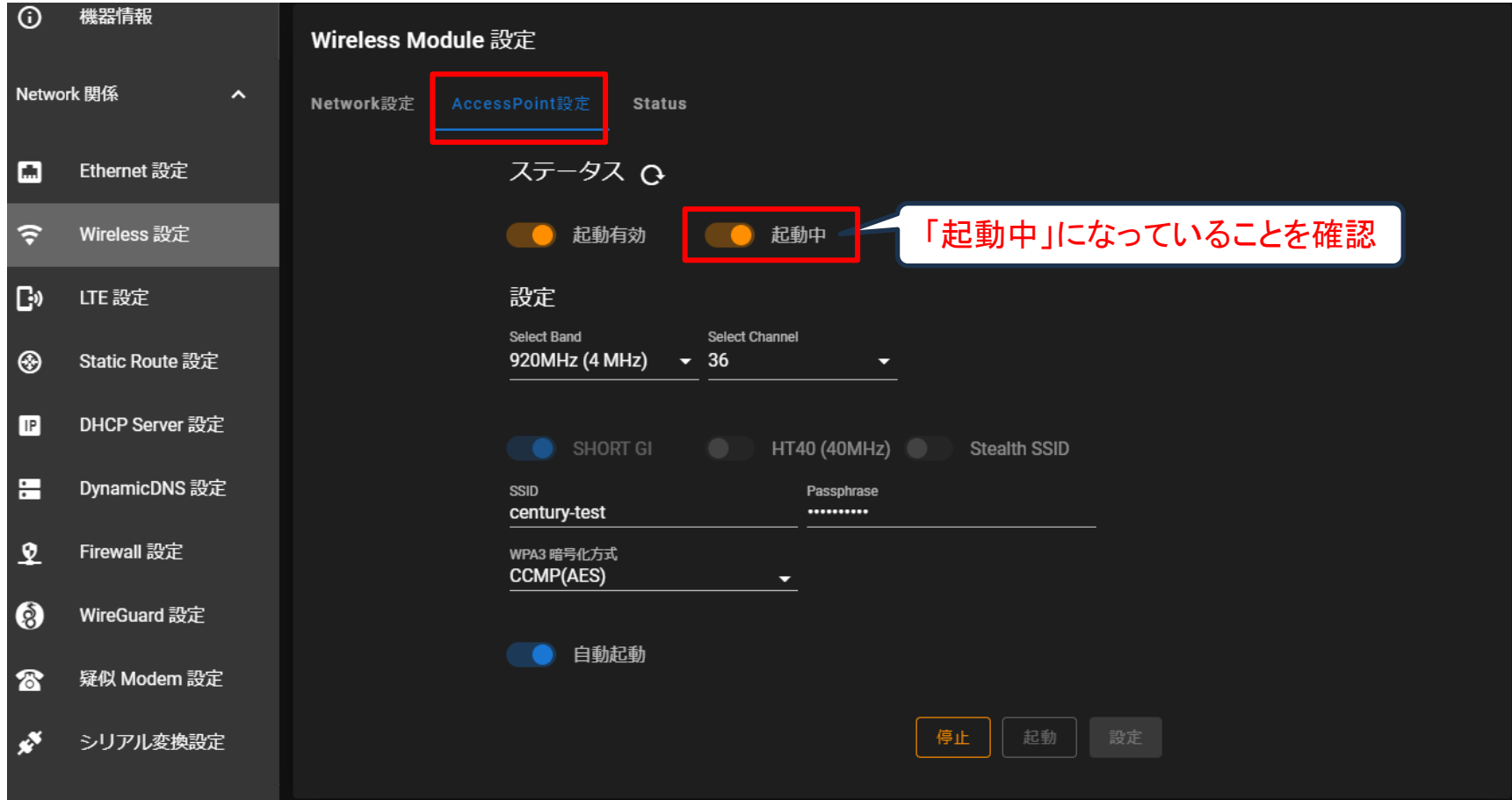

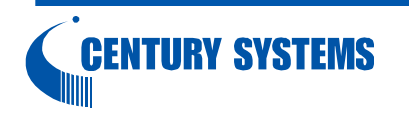

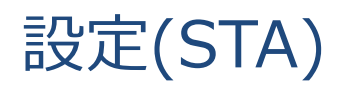

#### Network設定画面

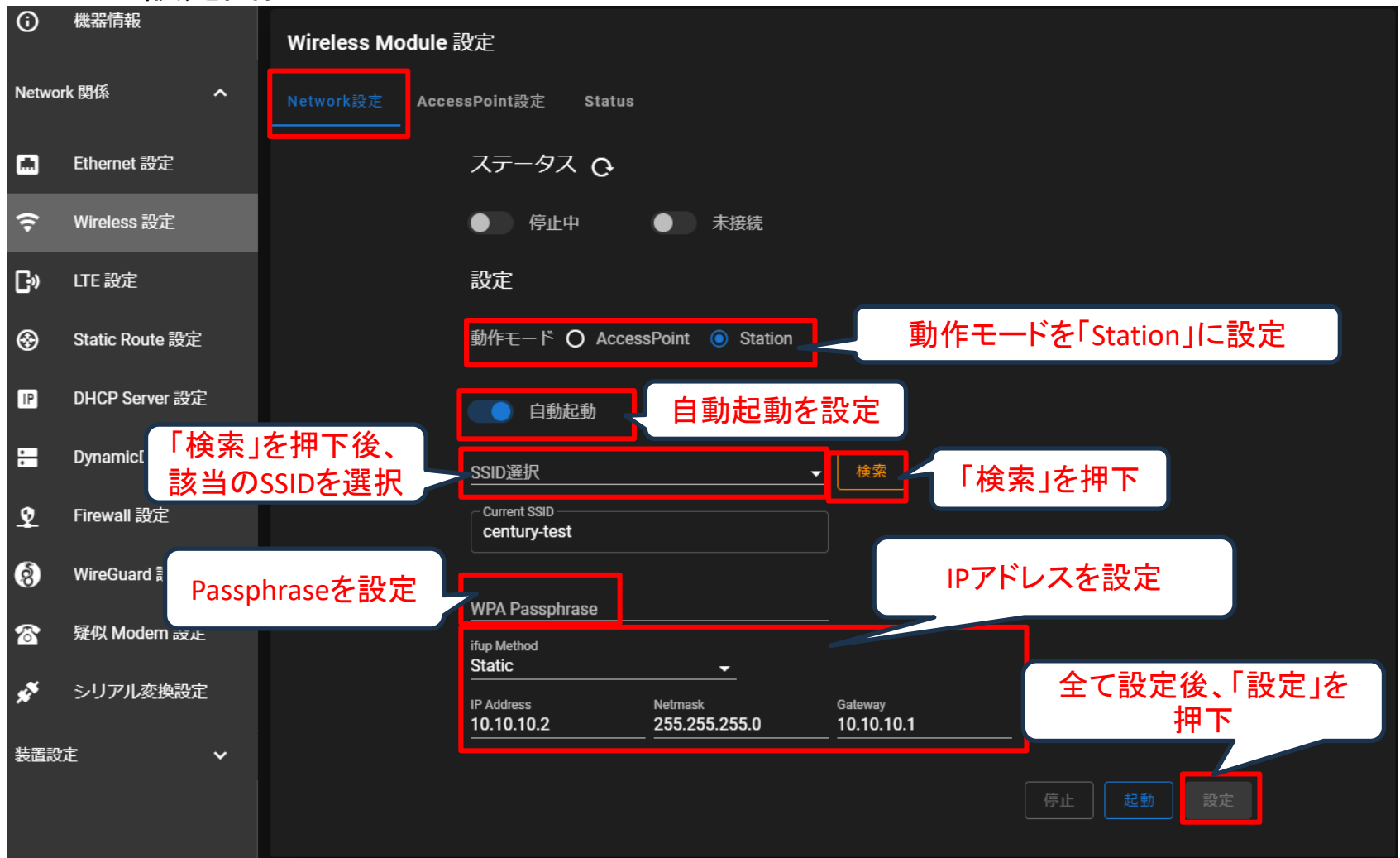

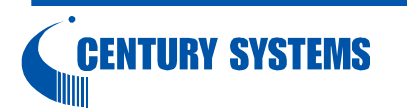

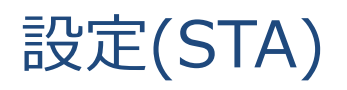

#### Network設定画面

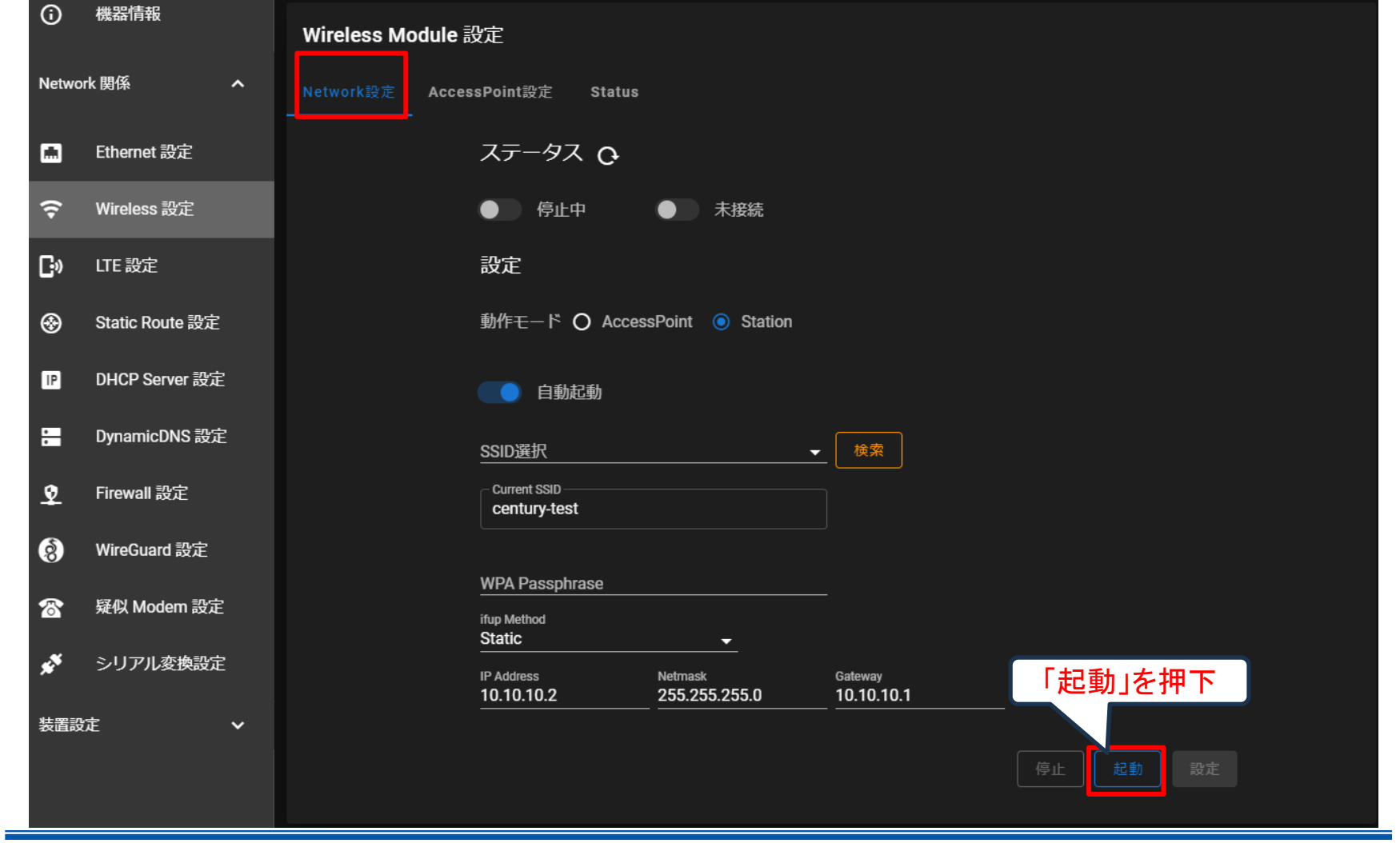

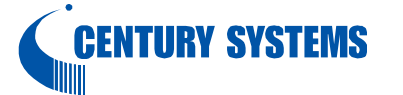

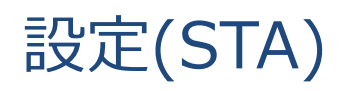

#### Network設定画面(起動後)

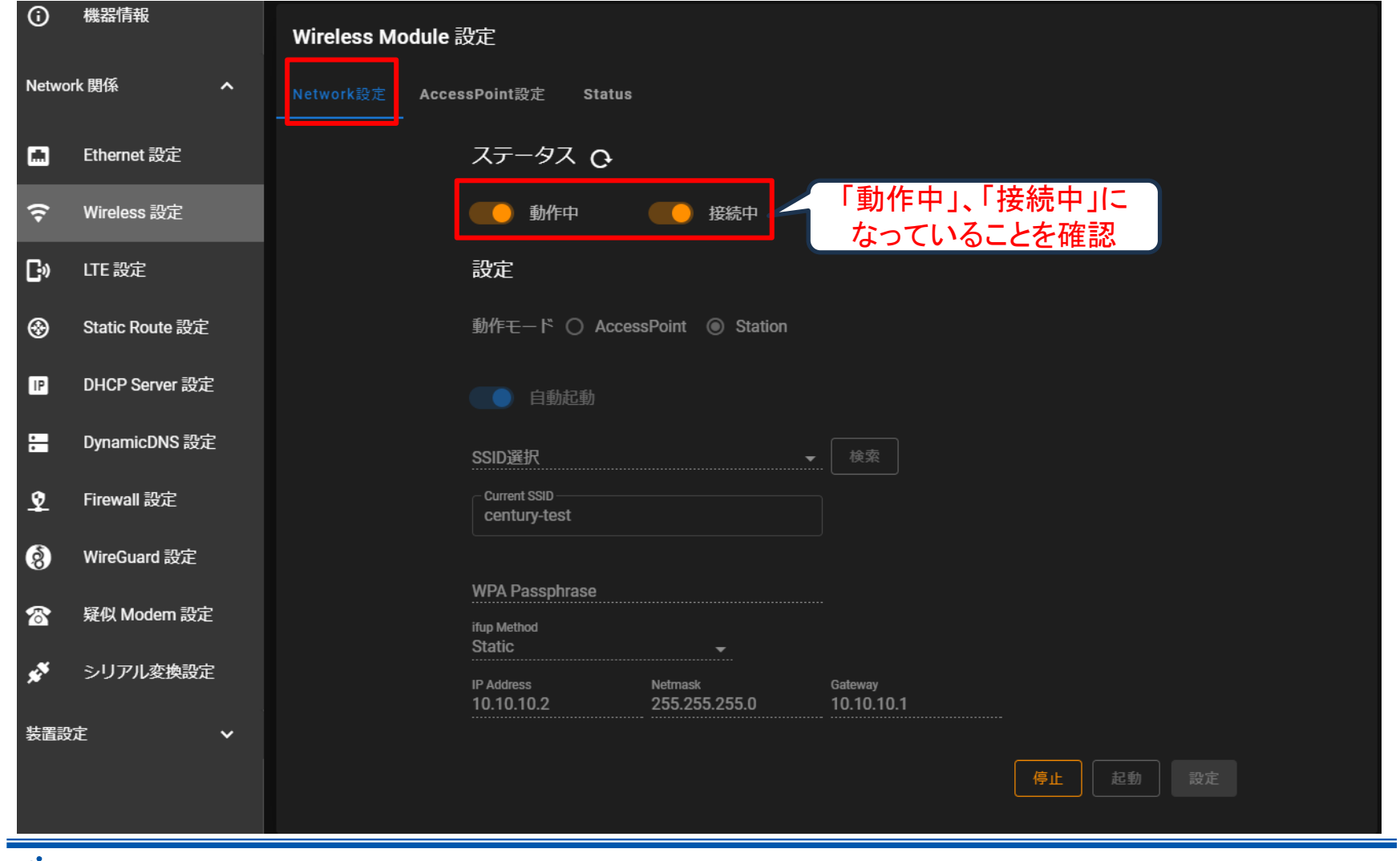

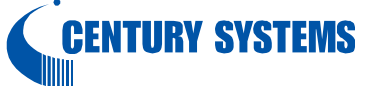

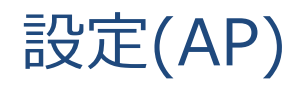

#### Status画面

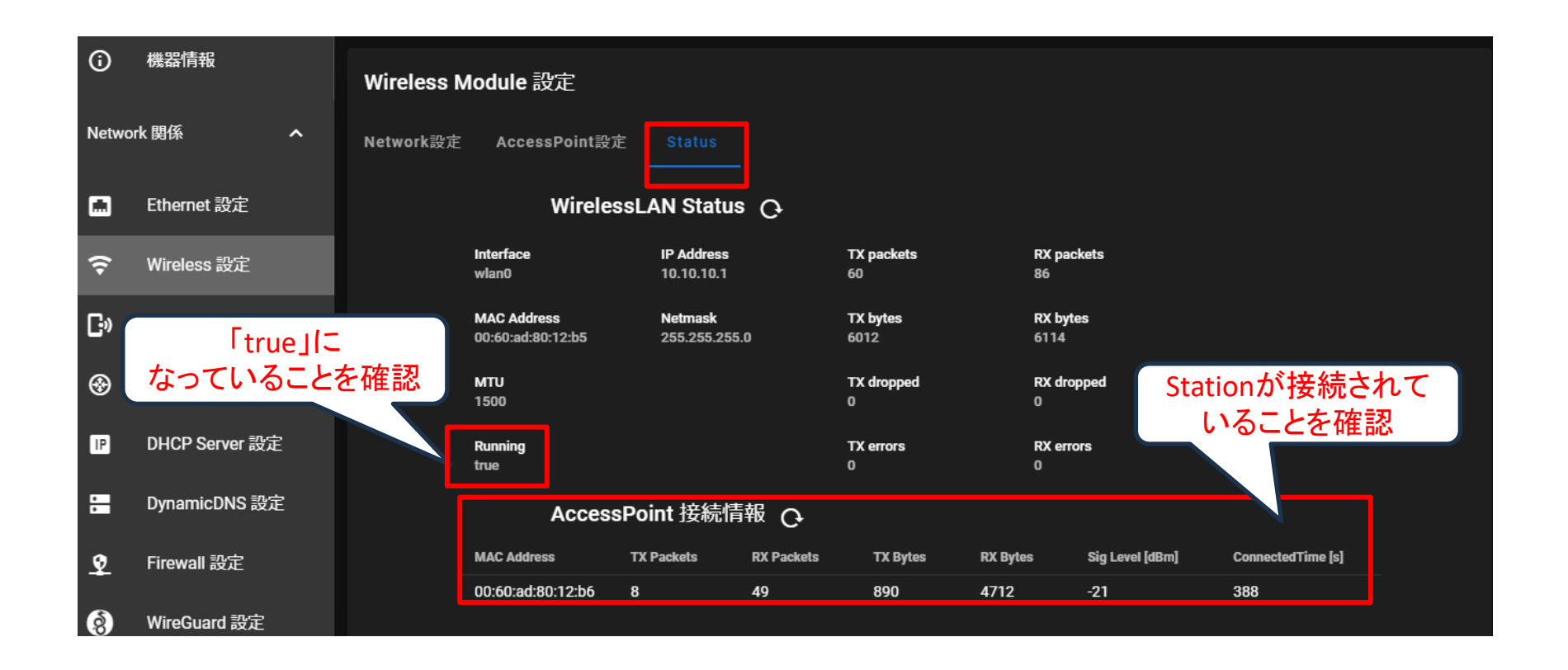

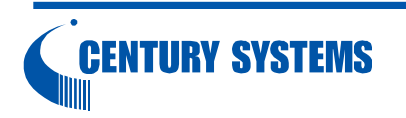

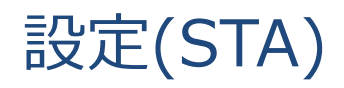

#### Status画面

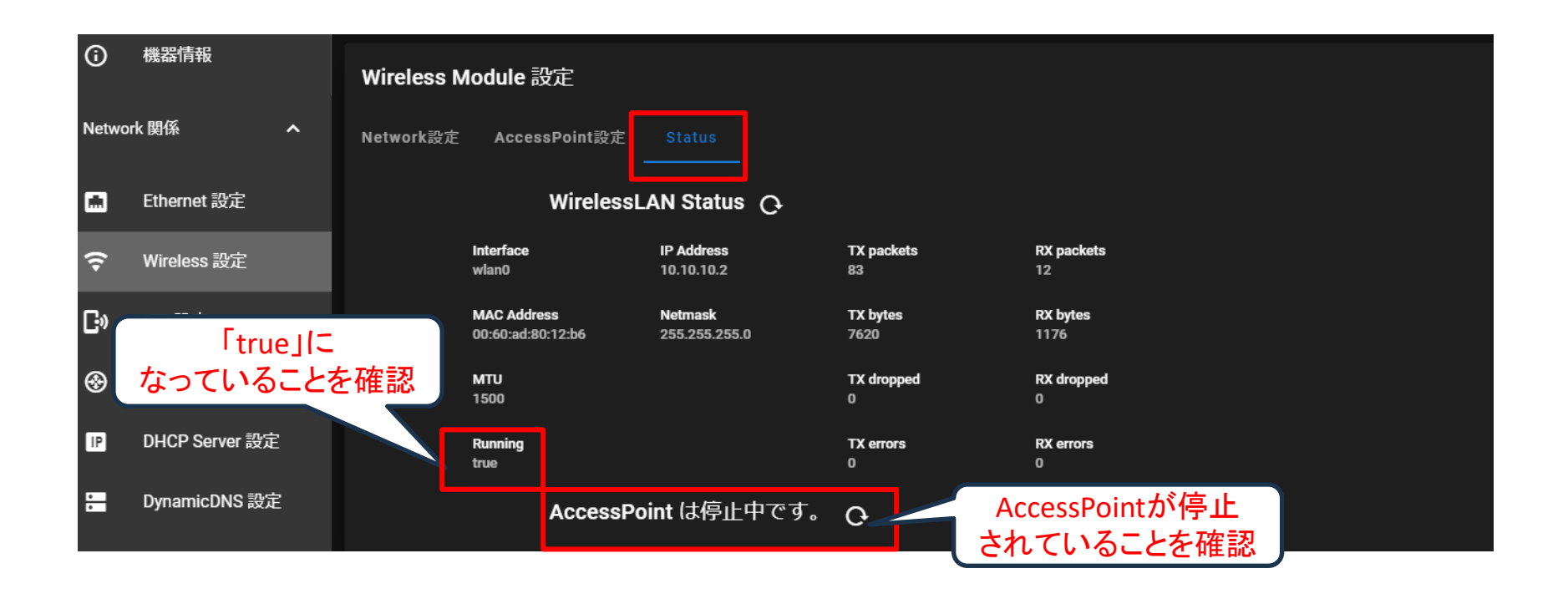

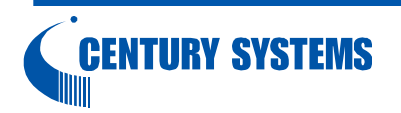

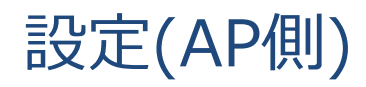

#### Firewall設定(Zone設定)画面 →AP~STA間で通信を行うための設定

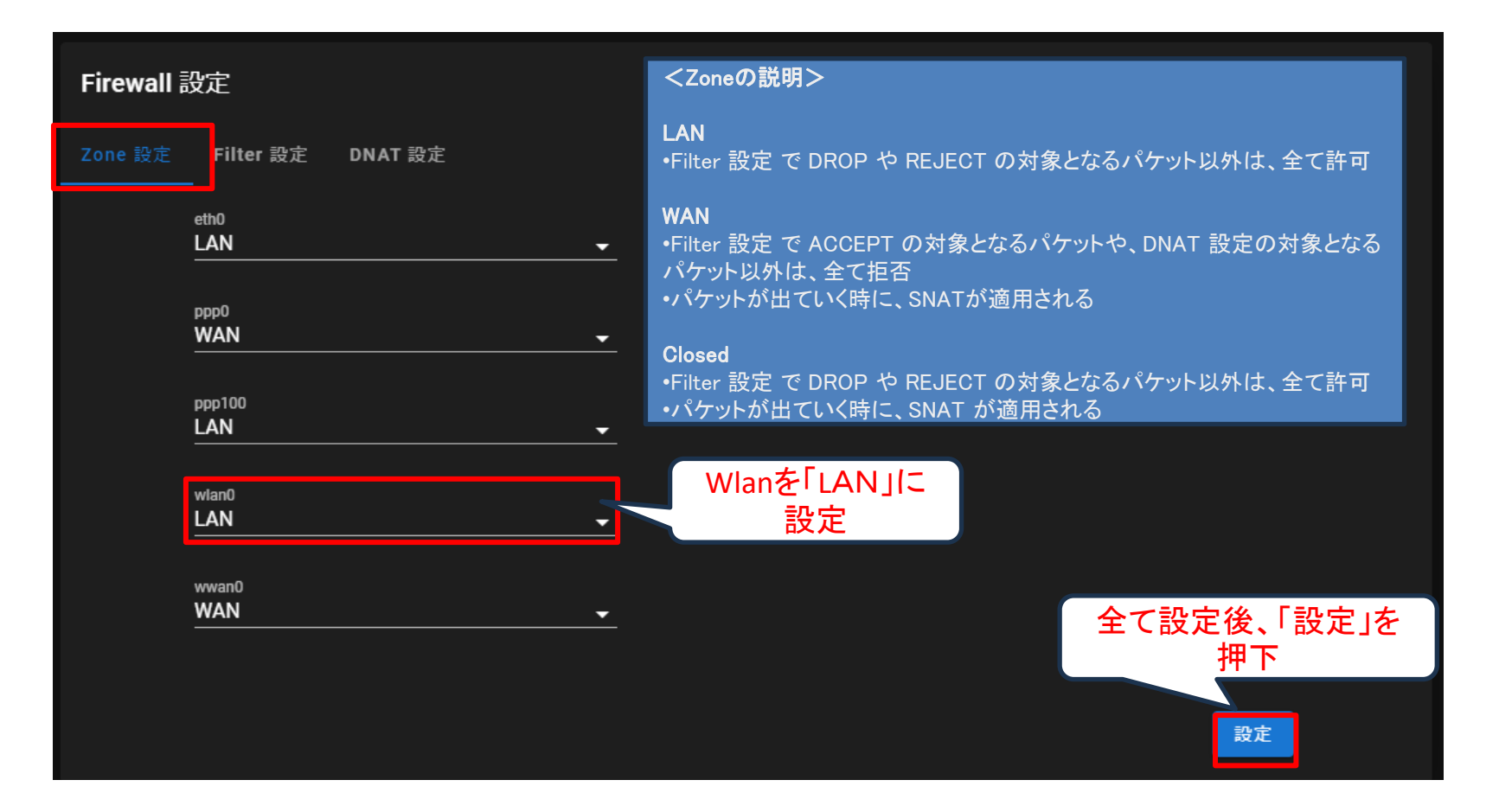

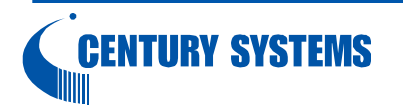

### 設定(STA側)

#### Firewall設定(Zone設定)画面 →AP~STA間で通信を行うための設定

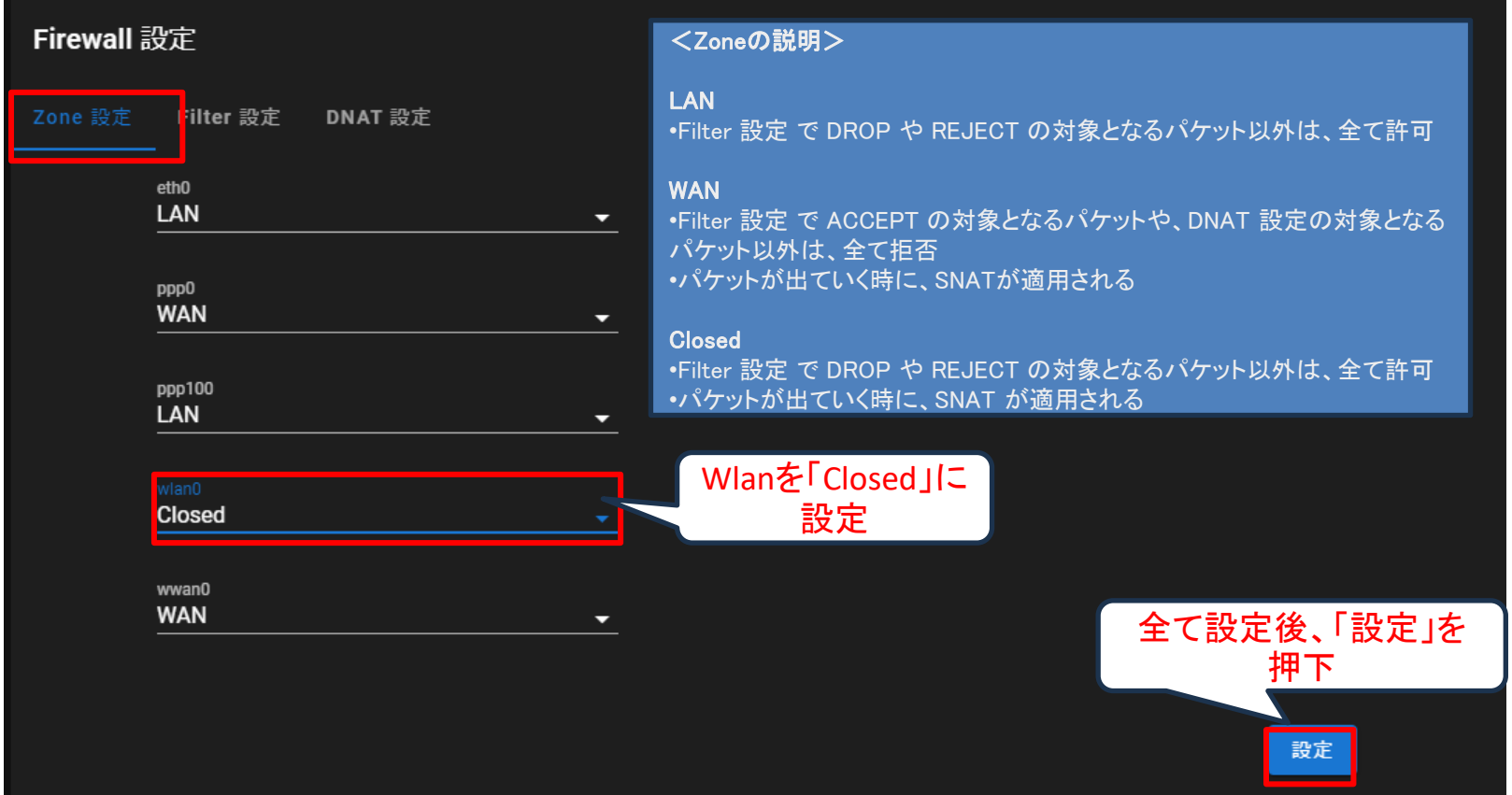

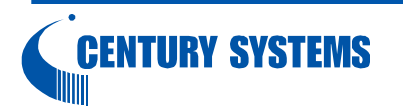

### 設定(AP、STA共通)

親機(AP)から子機(STA)配下のEth0ネットワークに接続する方法は下記の通り

1.子機(STA)でDNAT設定【推奨】

- 2.親機(AP)で一時的なスタティックルーティング設定 前提:親機(AP)起動時に毎回設定する必要がある ※現時点でwlan0向けの永続的なスタティックルーティング設定は行えない
- ⇒接続する子機側のアドレス、ポートが決まっているならDNAT対応を推奨 接続する子機側のアドレス、ポートが多数の場合、 一時的なスタティックルーティングを実施

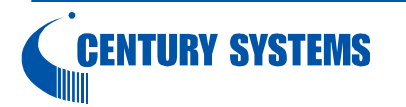

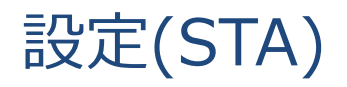

#### DNAT設定画面 →AP~STA間で通信を行うための設定

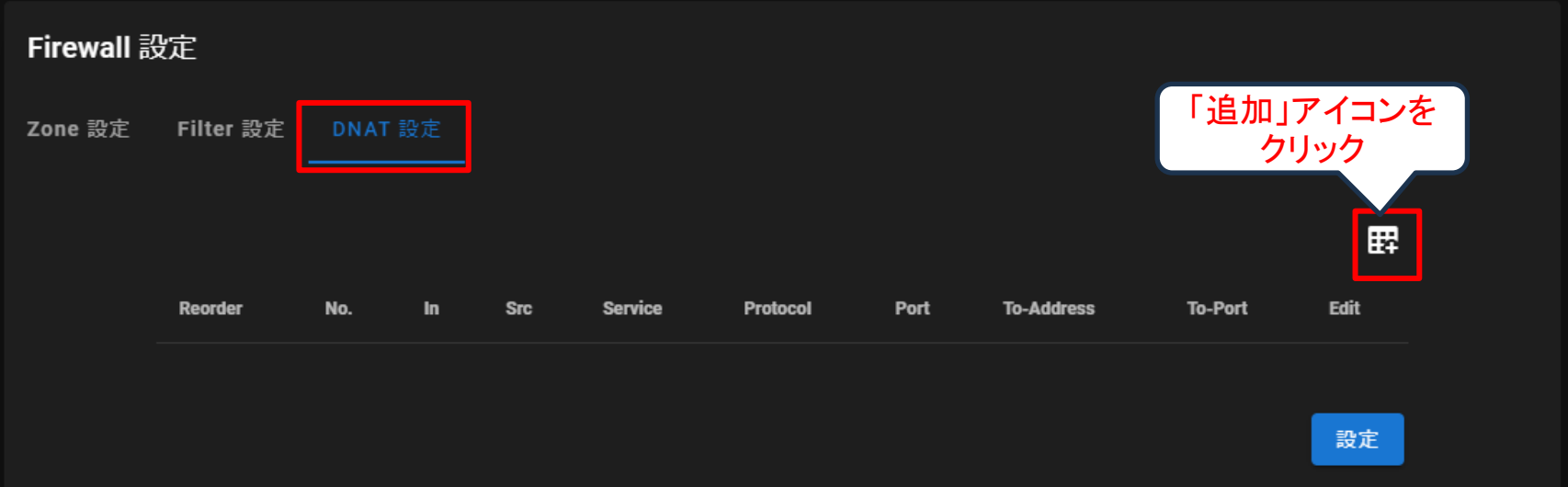

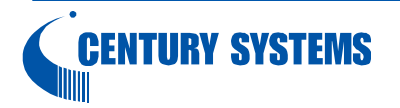

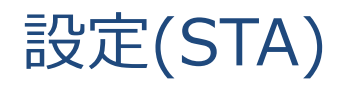

#### DNAT設定(DNAT追加)画面 →AP~STA間で通信を行うための設定

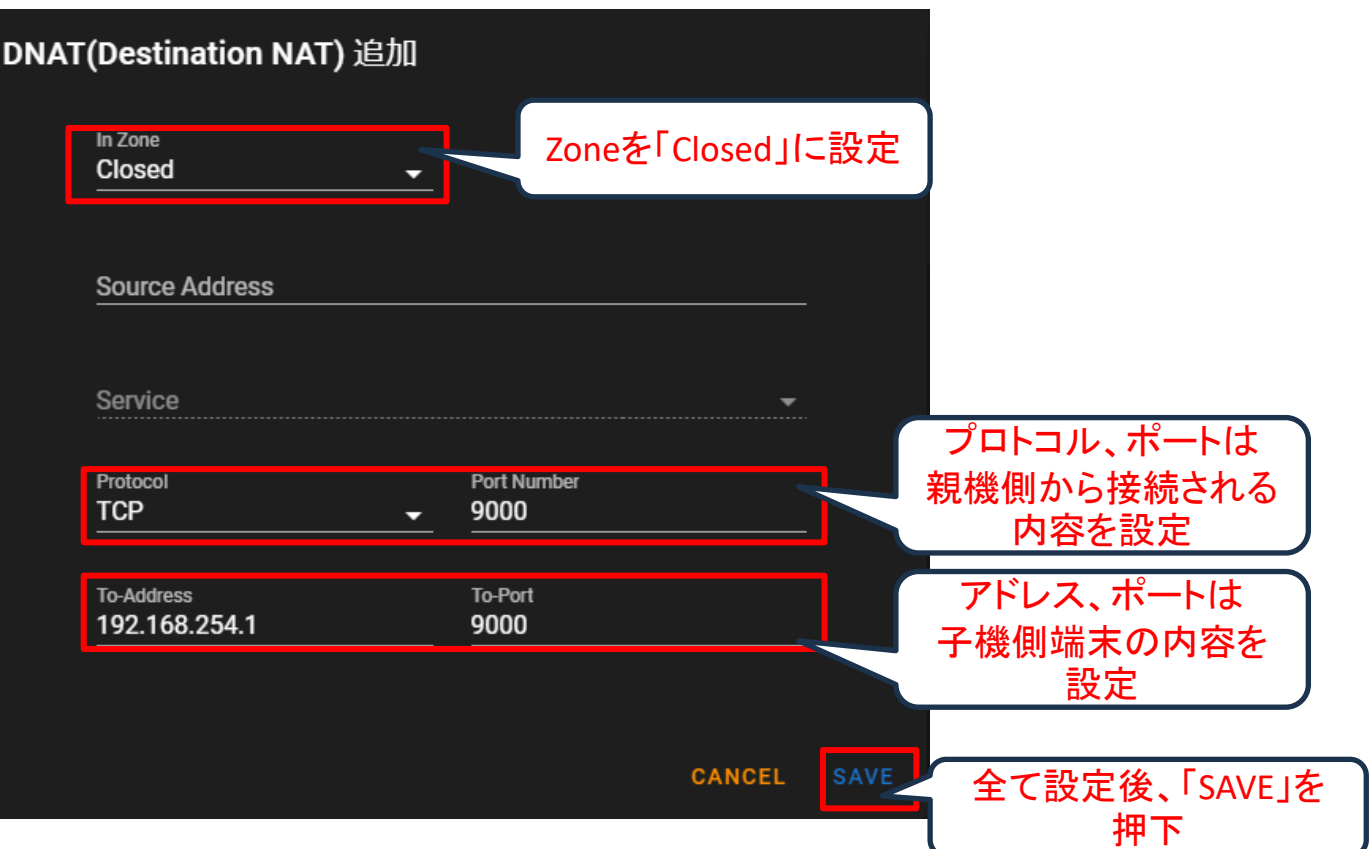

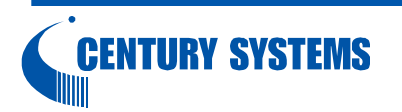

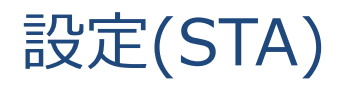

#### DNAT設定画面 →AP~STA間で通信を行うための設定

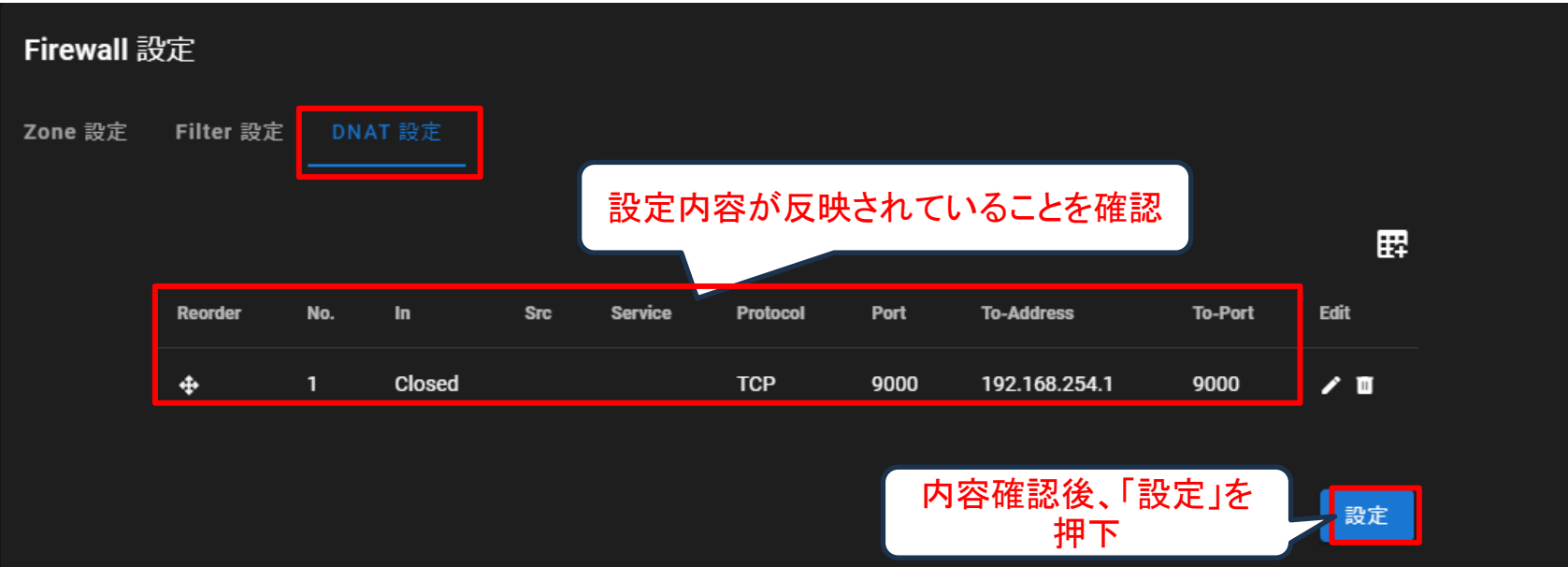

これで、親機(AP)側から子機(STA)のWANアドレス+設定したプロトコル、ポートを 指定することで子機(STA)配下の端末に接続できる

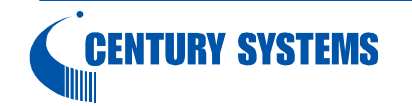

一時的なスタティックルーティング設定 →AP~STA間で通信を行うための設定

1.コンソールもしくはSSHでEth0に接続

2.login:user1、password:user1でログイン

→強制的にパスワードを変更するダイアログが出るのでパスワードを変更

3.下記コマンドを実施

sudo route add -net 子機のネットワークアドレス gw 子機のWAN側アドレス netmask 子機のサブネットマスク wlan0 (networkの場合)

sudo route add -host 接続する子機の配下のアドレス gw 子機のWAN側アドレス wlan0(hostの場合) (例) route add -net 192.168.254.0 gw 10.10.10.2 netmask 255.255.255.0 wlan0

4. ルーティングの確認

ip routeでルーティングの存在を確認 (例)

root@gemini:~# ip route

10.10.10.0/24 dev wlan0 proto kernel scope link src 10.10.10.1

192.168.253.0/24 dev eth0 proto kernel scope link src 192.168.253.253

192.168.254.0/24 via 10.10.10.2 dev wlan0 → 設定が反映されている

#### これで、親機(AP)側から接続する子機(STA)のアドレスを指定することで 子機(STA)配下の端末に接続できる

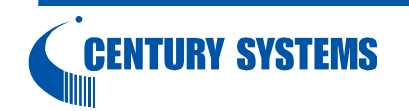

### その他

WEB-UIの設定に関して下記URLもご参照ください。

https://ma-tech.centurysys.jp/doku.php?id=mas1xx\_ope:use\_webui:start

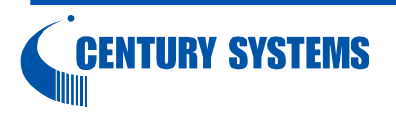